## **ORCID and myNCBI/SciENcv How to Register and Link Accounts**

## **ORCID**

Open Research and Contributor ID (ORCID) is a unique, persistent identifier for all researchers. If you don't already have an ORCID number, register for one at https://orcid.org/.

Complete your profile, including your biography and your **works**.

Go to Account Settings (click on username in top right corner) to add trusted organizations and trusted individuals.

Options to add your works/citations/publications:

- Link NCSU's Citation Index with ORCID. If using the University Libraries to assist with adding your publications to ORCID, please allow at least two weeks for them to complete this task.
- Add your publications to ORCID yourself. If you're trying to meet a proposal deadline, you can add the publications needed for your Biosketch now, and add the rest later.

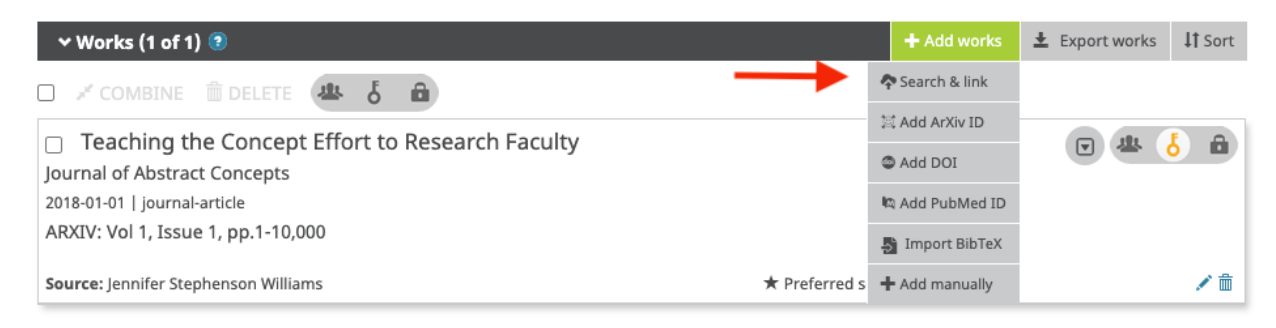

## **myNCBI and SciENcv**

The National Center for Biotechnology Information (NCBI) has partnered with NSF and a growing number of other federal sponsors to use a single, common researcher profile system for federal grants in order to reduce administrative burden in accessing static information, including publications.

Science Experts Network Curriculum Vitae (SciENcv) is the component of myNCBI where NSF and NIH biosketches are created and stored, as well as NSF Current & Pending Support.

If you don't already have one, register for an NCBI account.

Go to Account Settings (click on username in top right corner of page) to link accounts and add delegates. *Be sure to link your ORCID to myNCBI.*

On the myNCBI page, find the SciENcv box and click on Manage SciENcv (bottom right corner of the page). Start creating your biosketch and Current & Pending Support!

## **Support**

NCSU instructions for using SciENcv to create your biosketch: https://www.lib.ncsu.edu/sciencv-for-biosketches NCSU libraries research consultation request: https://www.lib.ncsu.edu/researchconsultation NCBI Help Desk: https://support.nlm.nih.gov/support/create-case/ NSF Help Desk: Fastlane@nsf.gov

Contact your proposal processor at COS\_Preaward@ncsu.edu if you have further questions.